di Raffaello De Masi

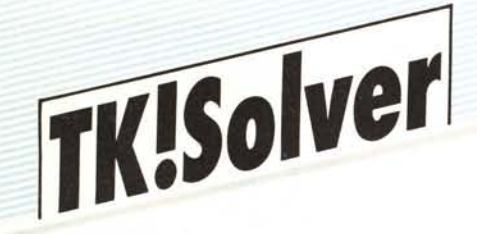

## **Disegni, liste e tabelle**

Stiamo avviandoci verso la conclusione della nostra lunga discussione sul TK! Solver, questo programma tuttofare che, almeno nelle speranze dei costruttori, avrebbe dovuto bissare il successo dell'immortale Yisicalc. L'avvio, comunque, non è stato, all'inizio, dei più felici. Certa disinformazione di base, unita alla presenza di notevole materiale sullo stesso argomento, molto ben collaudato sul mercato (parlo di fogli elettronici con caratteristiche avanzate di editing e calcolo), hanno, almeno alla sua comparsa, relegato il TK! a ruolo di curiosità, e di programma estremamente sofisticato (vero!), difficile da utilizzare (falso!) ed estremamente specializzato e finalizzato a soli scopi tecnici avanzati. Il successo, anche se lungo a venire, ha cominciato ad arridere al programma solo verso la fine dell'anno scorso; e che la impostazione di base, del principio e del pacchetto, sia valida, lo dimostra l'apparizione sul mercato di programmi concorrenti, costruiti sullo stesso principio, anche se con aspetto e modalità d'uso diverse, e, come c'è da aspettarsi nella normale evoluzione delle cose, incorporanti caratteristiche più efficienti ed avanzate.

Questa puntata è dedicata ad un aspetto minore, potremmo dire complementare del programma; sono, in essa, illustrate le opzioni relative alle capacità di TK! Solver di manipolare disegni, liste e tabelle; TK! consente di eseguire diverse operazioni usando liste di valori omogenei presenti nei sottofogli "Lista". È possibile risolvere equazioni usando liste parziali o complet di valori di variabili, o è possibile visualizzare che cosa avviene ad una variabile dipendente, evidenziandone la modifica dei valori tramite disegni, tracciamento di funzioni, ecc.

Tutte queste operazioni avvengono in

funzione di una, più, o tutte le successive operazioni:

- creazione di liste di valori (omogenei e non)

- assegnazione automatica e non di valori alle liste stesse;

- tracciamento di funzioni collegate alle liste;

- organizzazione di una tabella.

## **Creazione di una lista e risoluzione di equazioni mediante l'uso di essa**

Il primo passo per la risoluzione di un modello utilizzando liste di valori è quello di decidere quale o quali variabili associare alle liste. Occorre, operativamente, preparare una o più liste ed associarle (assegnarle) a variabili in input, costruendo altresi liste di output, da assegnare a variabili di output. Infine, è possibile giungere al risultato usando i comandi (analoghi a quelli già usati per le variabili) di [List Solve) o [Block Solve).

Operativamente, per creare una lista, esistono due possibilità: la prima è quella di (v. figg. A e B) battere una [L) nel foglio variabili, in corrispondenza del campo di Status della variabile che si decide di riconoscere come lista. Il secondo metodo è quello di inserire un nome di lista sul subfoglio delle variabili, sul foglio Liste, sul foglio Funzioni, sul subfoglio Funzioni, o negli stessi fogli PLOT o TABLE.

Utilizzando il primo metodo, e creando una lista battendo L nel foglio variabili, la lista stessa utilizzerà le stesse unità di misura della variabile per cosi dire "generatrice"; nel secondo caso, invece, occorrono le unità di calcolo necessarie.

Per risolvere una equazione usando una lista di valori, da assegnare alla variabile di

input, occorre eseguire una serie di operazioni, cosi riassumibili:

associare una lista ad una variabile di input, battendo, come abbiamo già detto, la lettera L nello Status Field su un foglio variabili.

- Riempire la lista (o le liste, se più di una) con valori, se necessario, inserendo manualmente i valori o utilizzando l'opzione (Fili List), che consente inserimento di parametri automatizzati.

- Associare liste con variabili di output eseguendo analoga operazione a quella del primo passo nel campo d'output.

- Assegnare i valori delle variabili necessarie per la risoluzione del problema nel Yariable Sheet.

- Passare alla risoluzione del problema utilizzando il comando "List Solve" o "Block Solve".

Facciamo un esempio esaminando ancora la figura A. L'esempio, tratto dai demo contenuti nel dischetto, descrive il moto di un oggetto in caduta libera, sottoposto alla resistenza dell'aria. Le variabili note sono la massa dell'oggetto, l'accelerazione di gravità, una costante dipendente dall'attrito dell'aria e, generalmente, dalla resistenza offerta dal mondo esterno al moto; è possibile, in base a tali dati, conoscere la distanza percorsa dall'oggetto, e la sua velocità in qualsiasi momento. In caduta, l'oggetto raggiungerà una velocità massima, oltre cui ogni incremento della velocità sarà impedito dalla resistenza dell'aria.

Il modello evidenziato dalla figura può essere utilizzato, già come è, secondo la metodologia vista nelle precedenti puntate, per risolvere un problema con una sola variabile; anzi, prima di lavorare su liste, è sempre conveniente eseguire qualche test con valori singoli di variabile, per eseguire un debug appropriato.

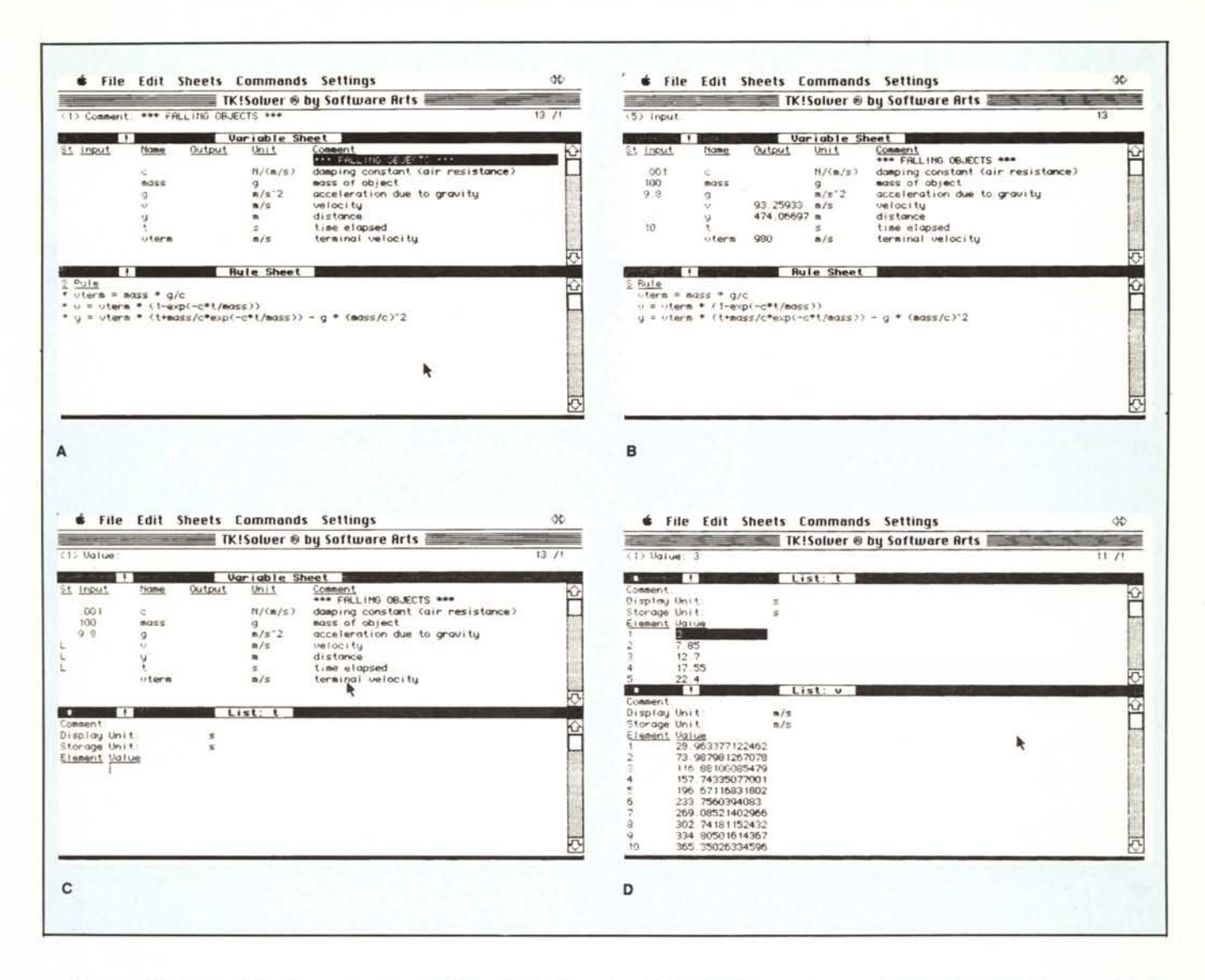

Ad esempio, è possibile (è sempre un esempio tratto dal manuale di istruzioni) affrontare, con il modello il seguente problema "singolo" (fig. B): un oggetto, della massa di gr 100, con una costante di resistenza con l'aria pari a 0.001 Newton/ (m/s), viene lasciato cadere, sottoposto alla sola accelerazione di gravità (9.8 m/s<sup>2</sup>); quale sarà la velocità dell'oggetto e quale sarà la distanza percorsa dopo 10 secondi?

La soluzione si otterrà in base alle formule della meccanica classica esposte nel Rule Sheet. Prima del comando di soluzione [!] avremo le seguenti colonne con i relativi valori ordinati:

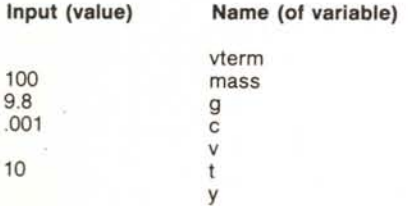

«cliccando» la finestrina [!] (Action) la soluzione appare come quella in figura.

Niente di diverso da quello che avevamo eseguito altre volte in queste pagine. Ci interessava mostrare però l'operazione per evidenziare, ancora una volta, che essa era. per cosi dire, singola, vale a dire che il modello veniva utilizzato per la soluzione di un solo problema, o, almeno, di un solo problema alla volta. Potrebbe però essere il caso di utilizzare il modello per analizzare il comportamento di diversi oggetti, di peso variabile, o magari, di verificare il comportamento dell'oggetto che cade a diversi intervalli di tempo.

La cosa si esegue associando ad una variabile non più un solo valore, ma una lista di valori; verifichiamo, appunto la seconda ipotesi; dovremo associare una lista a [t], come serie di valori in input e, ovviamente due liste aggregate a [v] ed [y], battendo [L] nello Status Field delle tre variabili. Il programma creerà automaticamente le relative liste associate (fig. C) e mostrerà, a seconda della nostra scelta della variabile selezionata, una finestra che mostra le caratteristiche correnti delle variabili presenti ed attende una serie di valori da utilizzare nei calcoli. valori che, come si vede nella figura, sono assegnati (appunto come secondi di cui si chiede la verifica).

Per calcoli ripetitivi, con intervalli fra le variabili in input prestabiliti, esiste una tecnica semplificata per la definizione automatica dei valori in input: si va alla prima riga e si batte il valore iniziale di calcolo: poi si seleziona l'opzione "GOTO ROW" si indica il numero delle volte che si desidera eseguire il calcolo, infine si batte il valore finale; il programma inserirà automaticamente una lista con intervalli eguali tra il valore iniziale e finale usati.

Accertiamoci che la lista indicata sia in input e scegliamo dal menu "List Solve"; il programma visualizzerà ordinatamente le fasi del calcolo (strano, il tutto è un po' lento) ed inserirà i risultati nelle due liste utilizzate per l'output (fig. D).

I risultati delle operazioni, anzi per essere precisi i risultati di liste possono essere

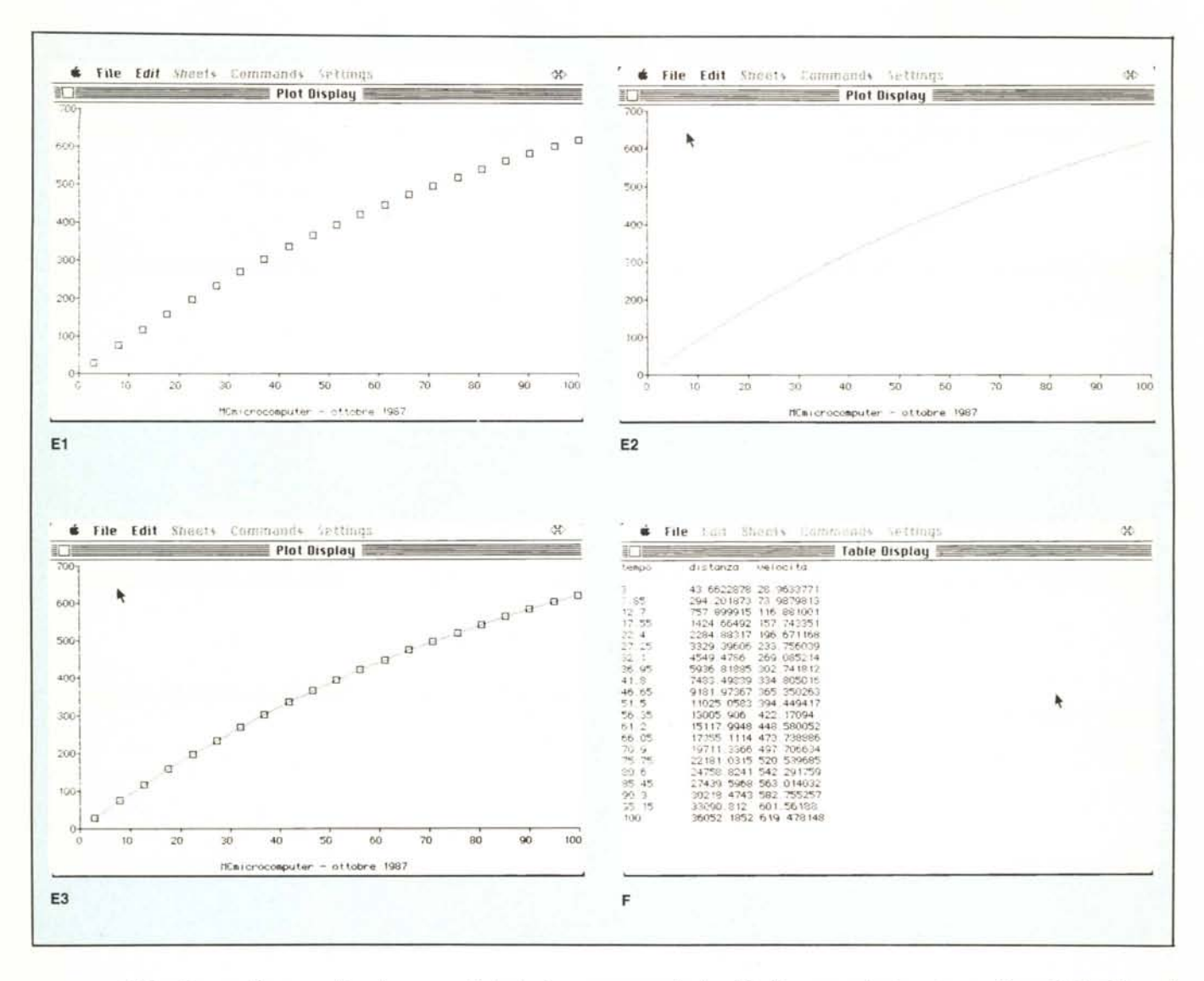

rappresentati in disegno. Basta scegliere le liste da rappresentare e la forma del grafico che si preferisce (Line, Symbol o Both; è sufficiente battere solo la prima lettera); i risultati, qualitativamente piuttosto buoni, sono mostrati in figura E<sub>1</sub>, E<sub>1</sub>, E<sub>2</sub>, E possibile assegnare un titolo al disegno, che comparirà in fondo pagina; il resto è automatico.

È talora utile visualizzare l'insieme dei dati calcolati a mezzo delle liste, confrontati con la lista generatrice; al posto del Plot Sheet, in questo caso, viene richiamato il Table Sheet, come si vede in figura F.

Accanto alle funzioni già comprese nel programma, TK! consente di definire relazioni ed operazioni tra variabili attraverso la creazione di funzioni definite dall'utente. Le funzioni già presenti sono state descritte all'inizio della trattazione di queste note; ad esse sono da riferire variabili, costanti, funzioni, operazioni di calcolo universalmente riconosciute dalla nomenclatura matematica, come SIN, ABS, LOG, SQRT, PI, o finanziarie, come NPV, SD, ecc. L'utente ha comunque la facoltà di crearsi funzioni a lui utili, definendo relazioni funzionali tra due liste di valori, individuate con i nomi di "domain" (dominio), e "range" (estensione). Il significato delle due liste è ovvio; esse vanno conservate nei sottofogli di funzione.

Il rapporto esistente tra domain e range è regolato da una operazione definita "mapping", rispettivamente di tre tipi; lineare, tabellata e passo-passo. Vediamo le caratteristiche della prima; le successive, dopo l'esposizione di questa, saranno abbastanza intuitive.

La interpolazione lineare è utilizzata per verificare e calcolare una serie di valori compresi tra due punti: come si era intuito dalla denominazione, TK!, in questa opzione, assume che i valori compresi tra quelli iniziali varino secondo una funzione lineare.

Per consentire l'uso di tale funzionalità del programma il foglio Variabili viene sostituito dal foglio Funzioni. L'inserimento dati è del tutto analogo a quanto avveniva

precedentemente, per l'uso del Plot Sheet. I risultati sono del tutto analoghi.

L'altro tipo di mapping (table e step) va invece utilizzato quando si lavora con tabelle di dati che non permettono l'interpolazione. Tanto per intenderci, un esempio di mapping a tabella è quello della tavola degli elementi, dove ad un aumento costante dei valori di numero atomico non corrisponde una altrettanto costante sviluppo dei pesi. In questo caso occorre inserire, volta per volta, i valori caratteristici della funzione principale, per consentire il calcolo delle dipendenti (ma in questo caso ci pare più logico ricorrere a Tabelle).

Termina anche stavolta la nostra chiacchierata sul TK! Concluderemo, con la prossima puntata, dando ancora uno sguardo alla tecnica di soluzione iterativa in un suo complesso più efficiente, nell'ottica dell'uso delle tabelle e delle liste, e riassumeremo, in schema, le caratteristiche principali del programma.

A risentirci.

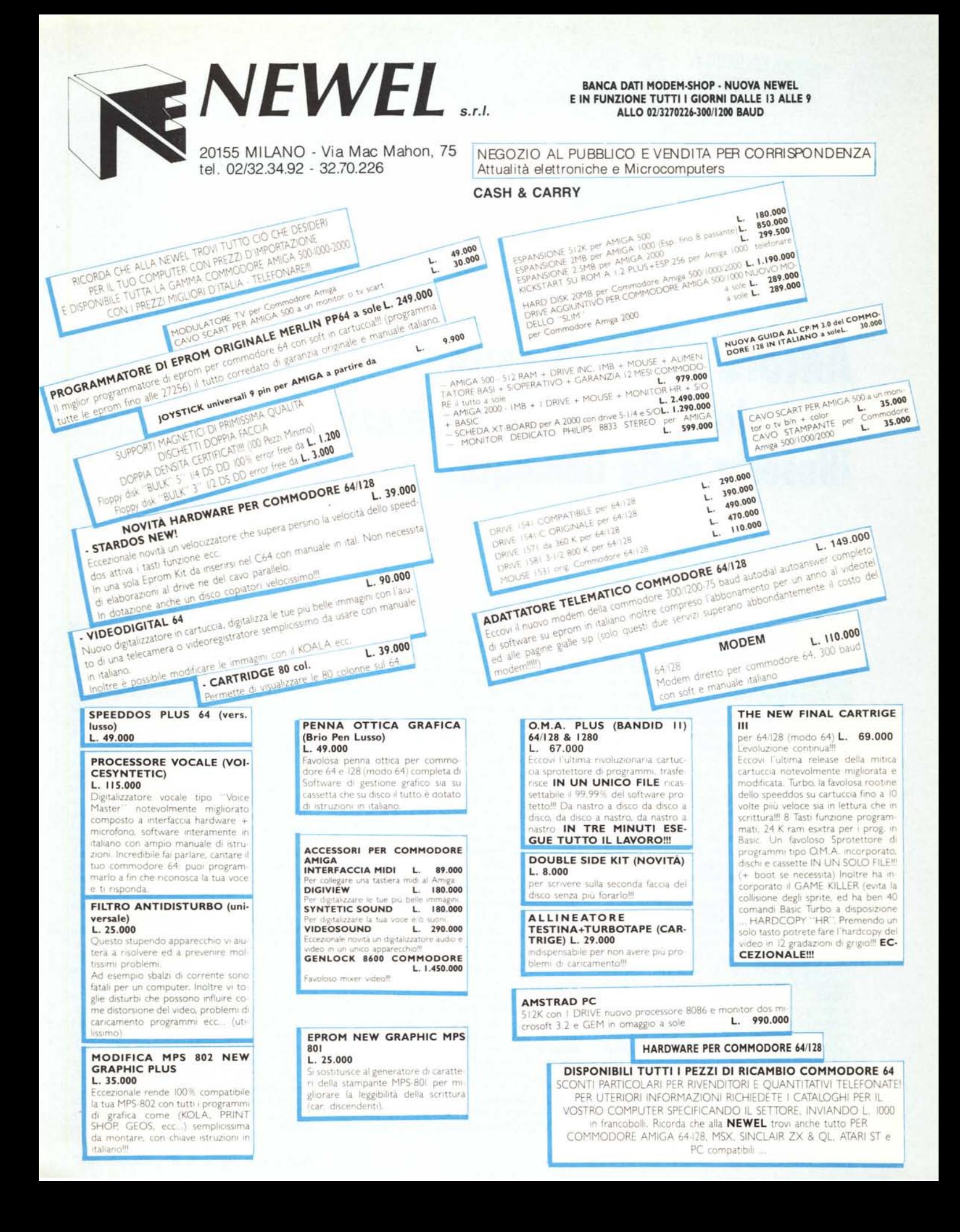